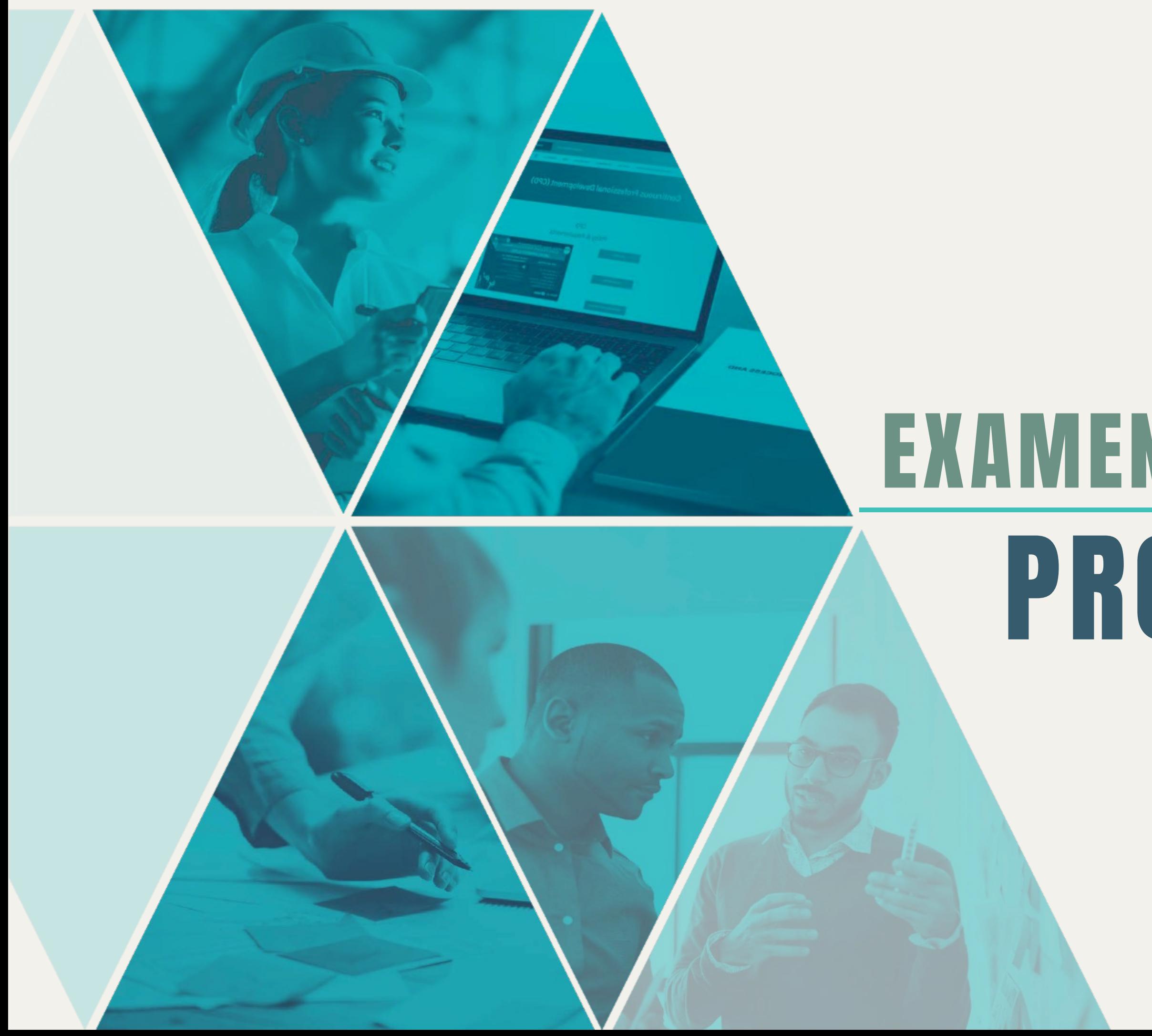

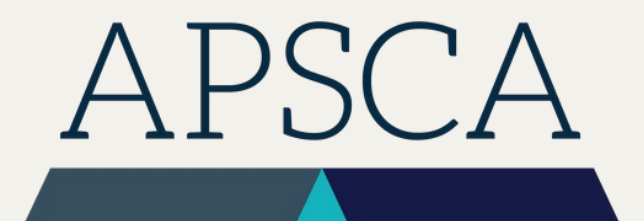

ASSOCIATION OF PROFESSIONAL SOCIAL COMPLIANCE AUDITORS

# EXAMEN PARTE III PROBANDO EL EQUIPO

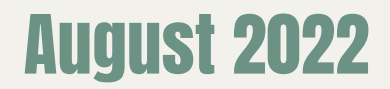

#### Recordatorios

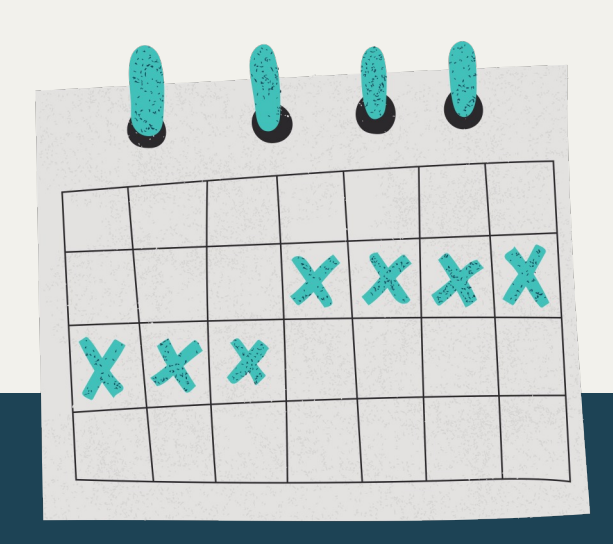

¡Comprueba el equipo por lo menos entre 3 y 5 días antes del examen! Recomendamos que no dejes esto para el día del examen. ¡Incluso es mejor si lo compruebas muchas veces!

La comprobación del equipo debe tener lugar en el mismo sitio en el que completarás el examen. Asegúrate de que sea un espacio tranquilo lejos de otras personas y de distracciones

Completa el paso 1 del proceso de comprobación de equipo iniciando sesión en ProctorU y completando una prueba de sistemas. Este proceso es el mismo que hiciste para las partes I y II, y verificará el funcionamiento de tu equipo técnico

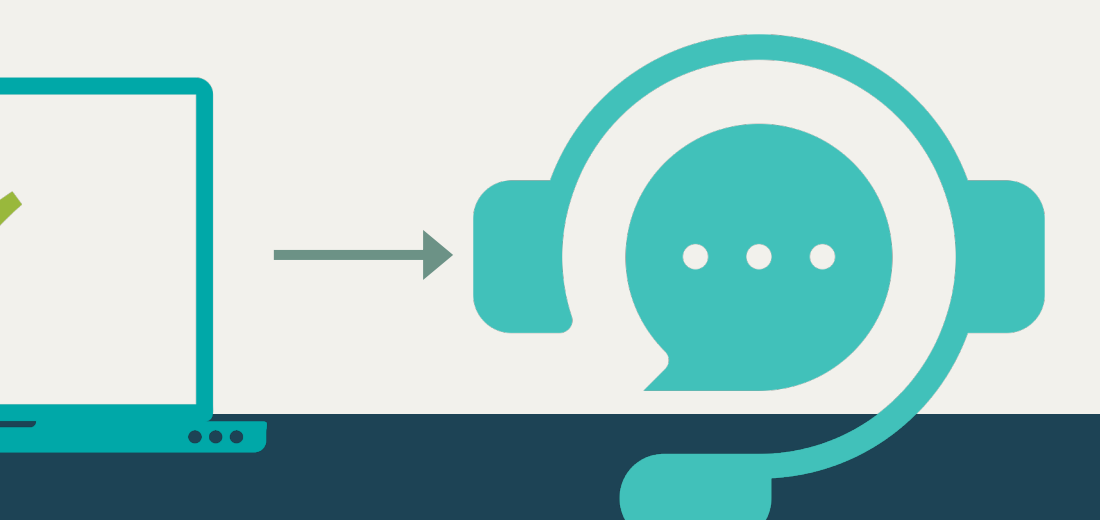

Conecta con un asistente en vivo para completar el paso 2 del proceso de comprobación de equipo, así como hiciste en los exámenes anteriores. Esto permitirá que los térnicos de ProctorU tomen el control de tu computadora y comprueben los sistemas

## Paso 3: Reunión en Microsoft Teams

Tlos procedimientos de comprobación de equipo con ProctorU no comprobarán tu compatibilidad con Microsoft Teams, Este es un proceso diferente.

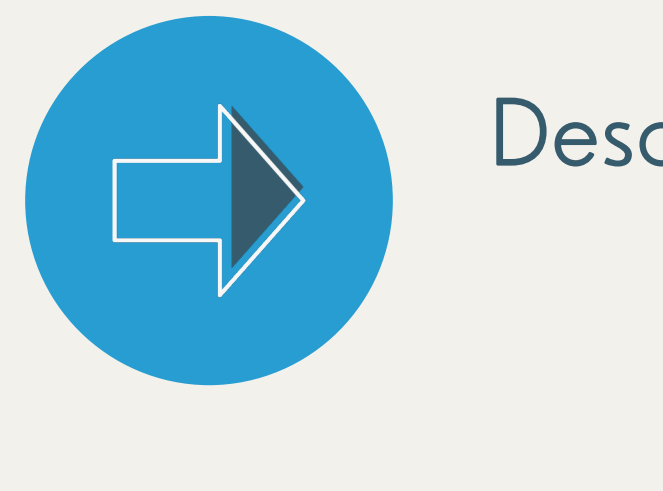

Descarga e Instala en tu escritorio la aplicación Microsoft Teams

Cuando haya finalizado la instalación, aparecerá la pantalla ¨vista preliminar'

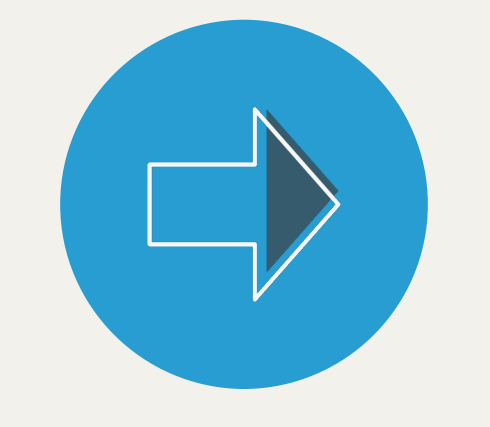

En esta pantalla edita el nombre y conecta la cámara y el micrófono

### Recursos Disponibles

Si no estás familiarizade con Microsoft teams, estos son recursos disponibles en su página web:

- Comienza con un memo gratuito
- Videos de orientación con consejos y trucos, además de herramientas de aprendizaje

#### ¡Buena suerte!

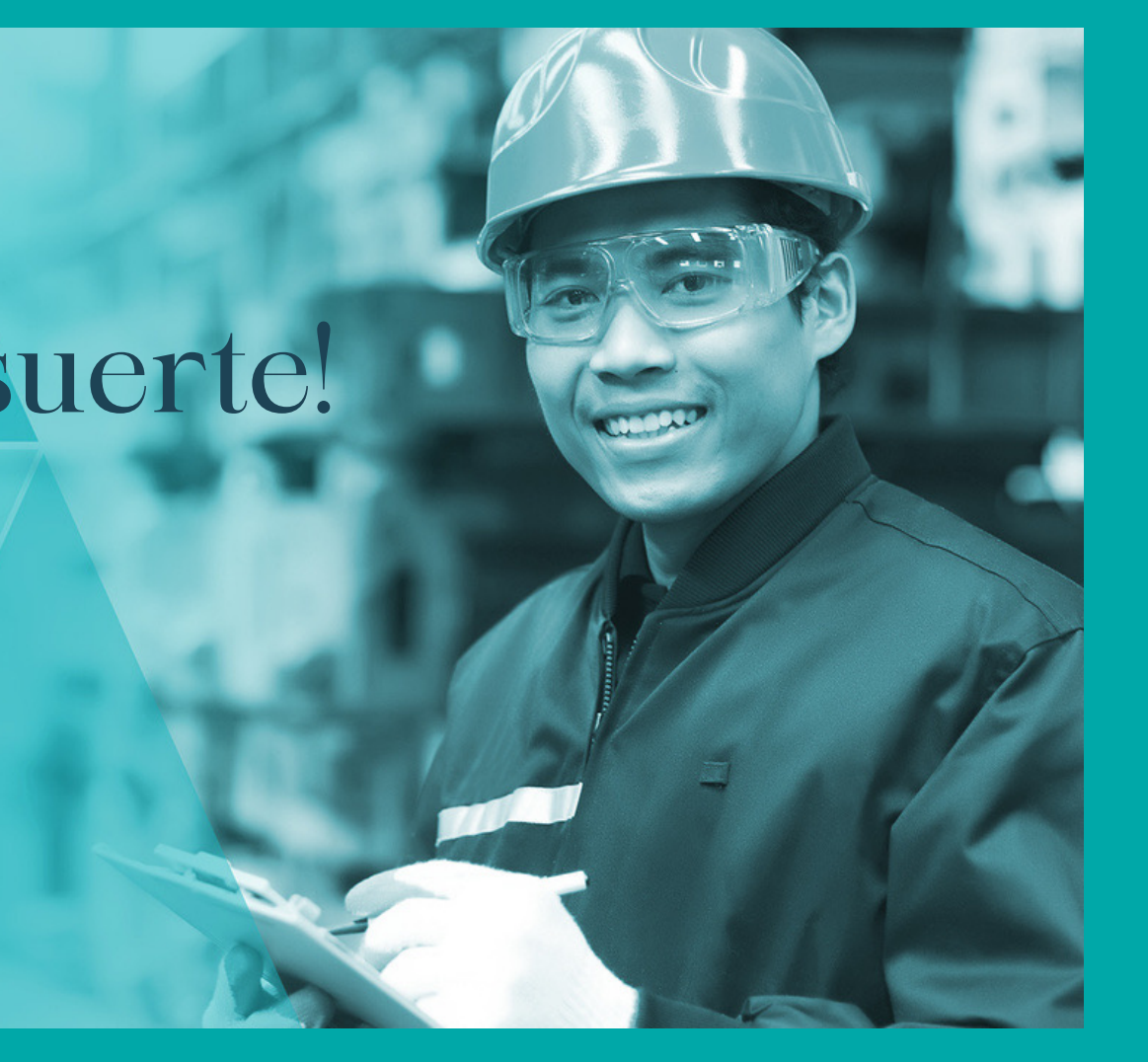